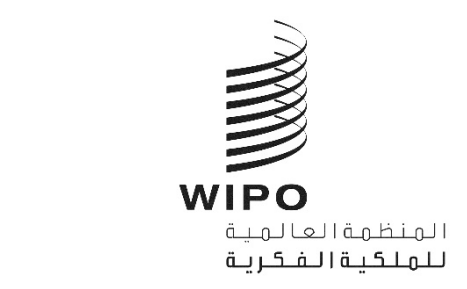

1 أكتوبر 2021

 $\overline{\mathsf{A}}$ 

<span id="page-0-0"></span>خدمات لاهاي الإلكترونية

# <span id="page-1-0"></span>المحتويات

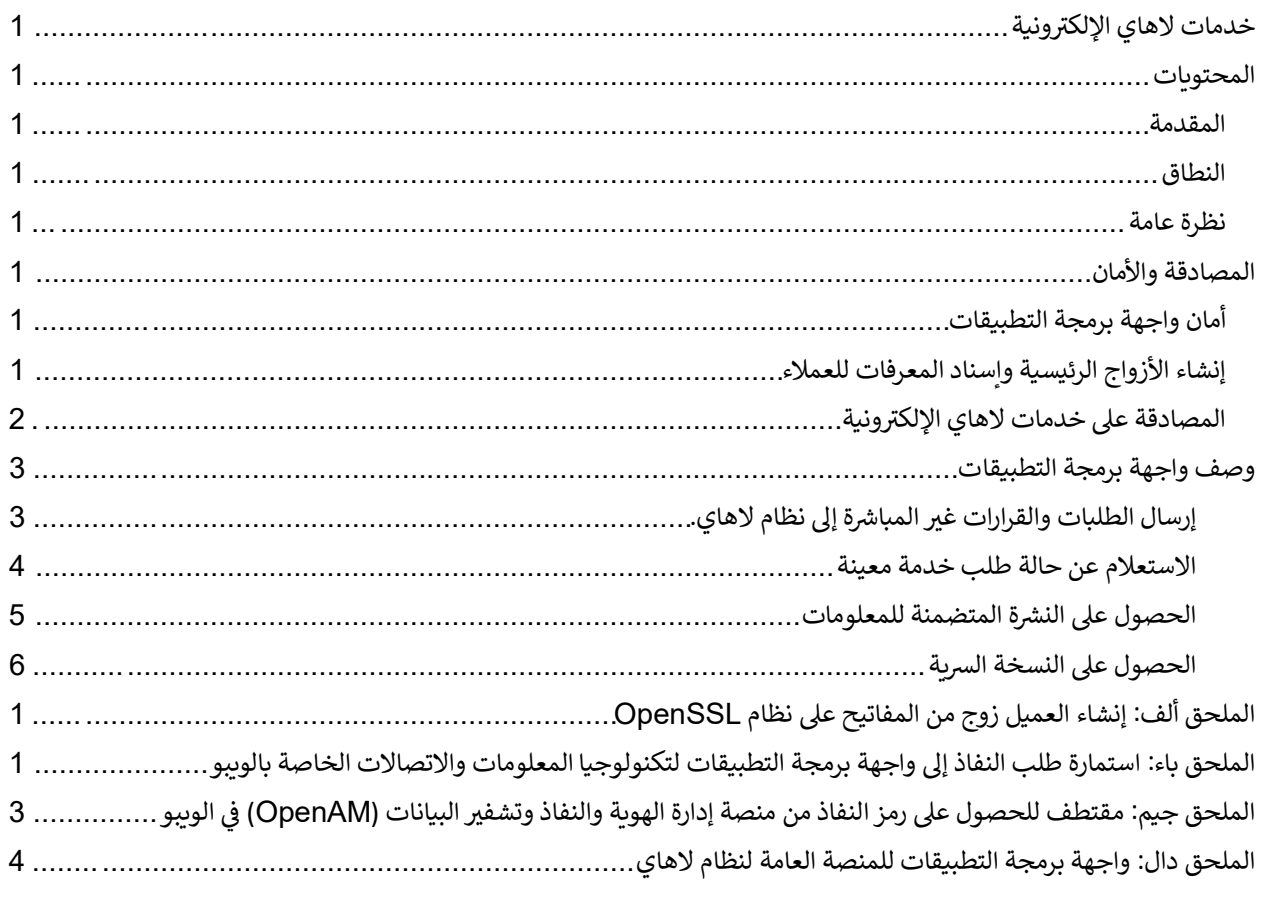

### <span id="page-2-0"></span>المقدمة

#### <span id="page-2-1"></span>النطاق

هذه الوثيقة عبارة عن مقدمة لخدمات لاهاى الإلكترونية، وهي واجهة للتواصل بين الأجهزة (M2M) خاصة بنظام لاهاى.

### <span id="page-2-2"></span>نظرة عامة

خدمات لاهاي الإلكترونية هي بروتوكول آمن، ويمكن النفاذ إليه بسهولة، وموثوق، وهو بروتوكول قائم على واجهة برمجة التطبيقات التي تستخدم بروتوكول نقل النص التشعبي الآمن (HTTPS)/نقل الحالة التمثيلية (REST) لتبادل البيانات مع نظام لاهاي. ويمكن استخدامها لإرسال أو استقبال البيانات.

وبمكن استخدام خدمات لاهاى الإلكترونية من أجل:

- إرسال قرارات أو طلبات غير مباشرة
- التحقق من حالة استيراد السندات  $\bullet$ 
	- حالة معالجة الاستعلام
	- الحصول على نشرات لاهاى
- الحصول على النسخ السرية (مكاتب الملكية الفكرية التي لها صفة الفحص فقط).

خدمات لاهاي الإلكترونية هي قناة نظام لاهاي المفضلة لتبادل البيانات. لذلك، تُشجع مكاتب الملكية الفكرية بشدة على استخدام تلك الخدمات من البداية. كما تُشجع المكاتب التي تتبادل البيانات بالفعل مع نظام لاهاي عبر التبادل الإلكتروني للبيانات/الورق/القنوات الأخرى على الانتقال إلى نظام خدمات لاهاي الإلكترونية.

## <span id="page-2-3"></span>المصادقة والأمان

## <span id="page-2-4"></span>أمان واجهة برمجة التطبيقات

صُممت واجهة برمجة التطبيقات الخاصة بخدمات لاهاي الإلكترونية للتواصل بين الأجهزة باستخدام حمولات سرية.

تعتمد المصادقة على توقيع مفتاح غير متماثل يعد جزءًا من النسخة 0.1 من نمط أمان واجهة برمجة التطبيقات من الدرجة المالية. (Financial-grade API Security Profile 1.0) ويمكن تطبيق نمط أمان لواجهة برمجة التطبيقات من الدرجة المالية على واجهات برمجة التطبيقات في أي مجال سوقي يتطلب مستوى أمان أعلى من الذي يوفره بروتوكول <u>OAuth</u> القياسي أو أداة التحقق من المستخدم النهائي <mark>OpenID Connect،</mark> وهذا يعني أنه يحتوي على نمط أمان متطور من بروتوكول OAuth المناسب لحماية واجهات برمجة التطبيقات المتضمنة لمخاطر متأصلة عالية.

## <span id="page-2-5"></span>إنشاء الأزواج الرئيسية واسناد المعرفات للعملاء

يوضح الرسم البياني أدناه العملية الشاملة لتسجيل معرف عملاء واجهة برمجة التطبيقات والمفتاح العام للوببو بالإضافة إلى عنوان بروتوكول الإنترنت (IP address) العام لطلب العميل.

إجراءات المكتب:

- 1. إنشاء زوج من المفاتيح العامة والخاصة (انظر الملحق ألف: إنشاء العميل زوج من المفاتيح على نظام OpenSSL).
	- 2. إصدار الشهادة x509 باستخدام المفتاح العام.
	- 3. طلب النفاذ إلى خدمات لاهاي الإلكترونية عن طريق إرسال بريد إلكتروني إلى <u>hague .it@wipo .int</u> يشمل:
	- (أ) ملء استمارة الويبو (انظر الملحق باء: استمارة طلب النفاذ إلى واجهة برمجة التطبيقات لتكنولوجيا المعلومات والاتصالات الخاصة بالوببو)؛
		- (ب) الشهادة X509.

إجراءات الوببو:

- 1. بعد استلام ما ورد أعلاه، تُنشئ معرّف العميل.
	- 2. إسناد/ربط المفتاح العام بمعرف العميل.
- 3. إضافة عنوان بروتوكول الإنترنت إلى القائمة البيضاء.
- 4. إعداد خدمات لاهاي الإلكترونية من أجل السماح لمعرف العميل القيام بالطلبات.
	- 5. تأكيد معرف العميل لمكتب الملكية الفكربة.

المكتب-إنشاء المفاتيح للنفاذ إلى خدمات لاهاى الإلكترونية

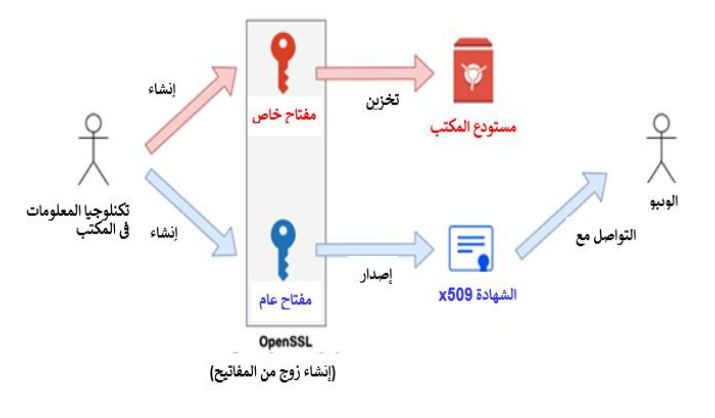

#### الوببو-إعداد خدمات لاهاي الإلكترونية للسماح بنفاذ العميل إليها

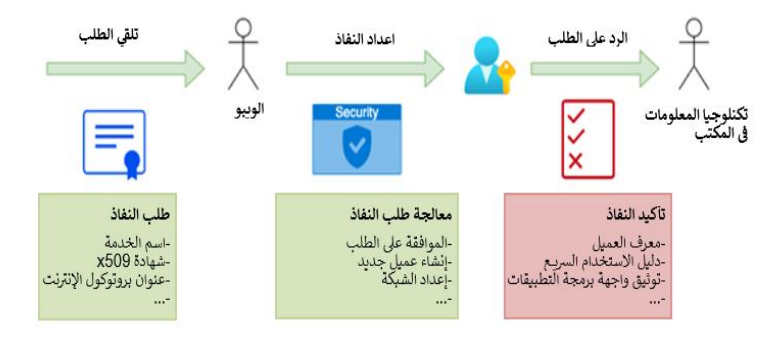

### <span id="page-3-0"></span>المصادقة على خدمات لاهاي الإلكترونية

بمجرد تسجيل معرف العميل والمفتاح العام وعنوان بروتوكول الإنترنت العام في الوببو، واعداد خدمات لاهاي الإلكترونية، يصبح مكتب الملكية الفكرية جاهزًا لاستخدام واجهة برمجة التطبيقات.

وبوضح الرسم البياني أدناه الكيفية التي يتم بها التفاعل مع واجهة الخدمات:

- 1. طلب HTTPS إلى مستأجر Auth0 معرّف العميل ورمز JWT
- 2. التشفير بواسطة المفتاح الخاص. ملاحظة: **يجب** أن يأتي الطلب من عنوان بروتوكول الإنترنت المدرج في القائمة البيضاء.
	- 3. يتم التحقق من صحة طلب HTTPS ونُنشأ رمز JWT لإتاحة النفاذ.
	- 4. عند نجاح العملية، يتم إرجاع رمز النفاذ JWT مع انتهاء صلاحيته بعد ساعة واحدة.
	- 5. يمكن إجراء استدعاءات نقاط نهاية HTTPS الموالية في نافذة انتهاء الصلاحية باستخدام رمز النفاذ JWT نفسه.

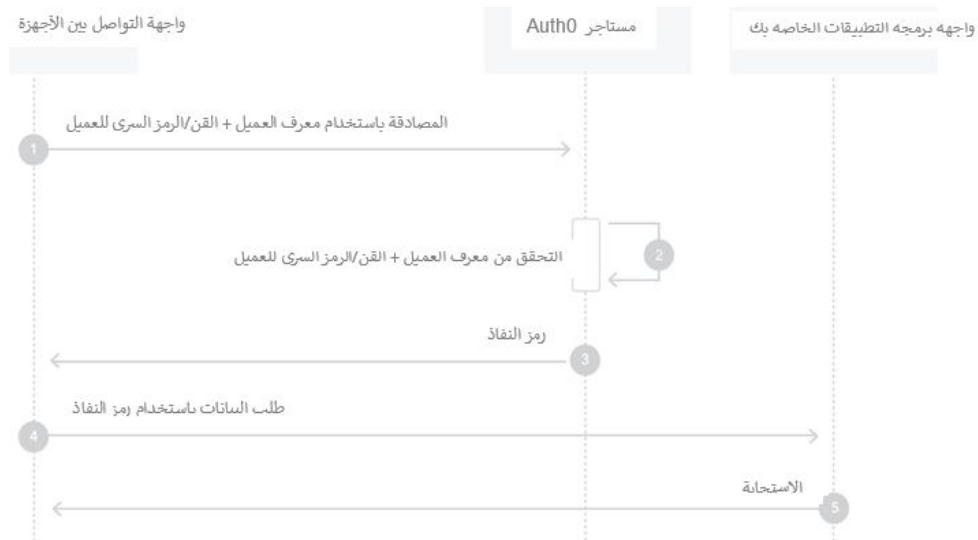

## <span id="page-4-0"></span>وصف واجهة برمجة التطبيقات

تنفذ واجهة برمجة التطبيقات الخاصة بخدمات لاهاى الإلكترونية نقاط نهاية REST التالية:

- 1. إرسال الطلبات والقرارات غير المباشرة إلى نظام لاهاى (POST/request).
- 2. التحقق من حالة استيراد سندات طلب غير مباشر أو قرار تم إرساله (GET/request/import).
	- 3. الاستعلام عن حالة طلب خدمة معينة ({GET /request/{serviceRequestld}).
	- 4. الحصول على النشرة المتضمنة للمعلومات ({GET /publication/bulletin/{ weekId
	- 5. الحصول على النسخة السرية ({GET /publication/copy/confidential/{ weekId})

ويمكن الاطلاع على التفاصيل الكاملة حول واجهة برمجة التطبيقات الخاصة بخدمات لاهاي الإلكترونية (المعلمات والاستجابات وما إلى ذلك) في الملحق دال: واجهة برمجة التطبيقات للمنصة العامة لنظام لاهاي.

وتستند جميع الحمولات إلى معيار XML المستخدم في الويبو، وهو المعيار ST.96. ويمكن الاطلاع على التفاصيل الكاملة حول الإصدار 0.4 من المعيار 5T.96 وعلى مخططات لغة الترميز الموسعة (XSDs) على الرابط /https://www.wipo.int/standards/en/st96/v4-0. وتوجد الأنساق الثانوية المطلوبة على وجه التحديد في الخدمات الإلكترونية في طور التوحيد القياسي.

ملاحظة: هناك نقطة نهاية تسمى pingMe يمكن استخدامها للتحقق من الاتصال من جهة العميل وجهة خدمات لاهاى الإلكترونية. وليست لهذه النقطة أية وظيفة، ولكنها متاحة لأغراض إجراء الاختبار التقني وعمليات التحقق.

### <span id="page-4-1"></span>إرسال الطلبات والقرارات غير المباشرة إلى نظام لاهاي (POST/request).

يتم إرسال الطلبات والقرارات إلى نظام لاهاي من خلال طلب POST، حيث تكون الحمولة هي حزمة مستندات الاستيراد (انظر أدناه).

ويتم توليد معرف استيراد لكل حزمة عند نجاح عملية الإرسال، مما يعني أنه تم استلام حزمة مستندات الاستيراد وسيقوم المكتب الدولى بمعالجتها.

ويمكن استخدام معرف استيراد الحزمة هذا لاحقًا للحصول على رقم طلب الخدمة (GET request/import)، وبالتالي يمكن استخدام رقم طلب الخدمة للحصول على حالة الطلب (طلب GET). وحمولة الطلب المودع وطلب القرار هي ملف مضغوط واحد يحتوي على المعيار ST.96 بنسق XML ومستندات وصور.

- يجب وضع هذه الملفات في المسار النسبي كما هو موضح في مخطط XML.  $\overline{\phantom{a}}$
- يجب أن يحتوي الملف المضغوط (وبالتالي حمولة الطلب) على طلب واحد فقط أو قرار واحد.
	- لا يمكن أن تحتوى الحمولة على أكثر من ملف XML واحد.
- ـ بمكن الاطلاع على أمثلة على المسار ftp://ftpird.wipo.int/ST96 V 4 0 test/import-packages-4.0.zip.

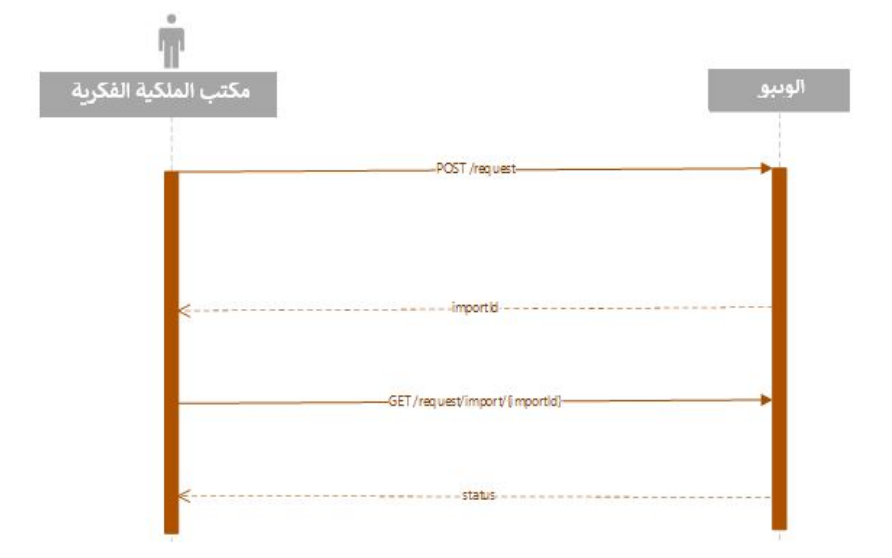

#### <span id="page-5-0"></span>الاستعلام عن حالة طلب خدمة معينة ({GET /request/{ serviceRequestId

بعد استيراد نظام لاهاي الحزمة، يُطلق على المعاملة اسم طلب الخدمة (SR) ويُسند لها رقم يُسمى رقم طلب الخدمة (SRN). ويمكن الحصول على هذا الرقم من خلال نقطة النهاية GET request/import (انظر أعلاه).

وبمجرد توفر رقم طلب الخدمة، يمكن الحصول على حالة الطلب باستخدام نقطة نهاية الطلب.

وتتمثل أنواع الحالة التي سيُتحصل عليها:

- غير محدد
- قيد المعالجة
- في انتظار التسوىة
	- مسجل
	- مهجور
		- ملغی

وردًا على الاستعلام عن حالة طلب الخدمة، ترسل خدمات لاهاي الإلكترونية حمولة بموجب المعيار ST.96 تشمل:

- معرف الطلب
- حالة المعالجة

- رقم طلب الخدمة
- رقم التسجيل الدولي (IRN)
- عند الاقتضاء، تاريخ النشر المتوقع.

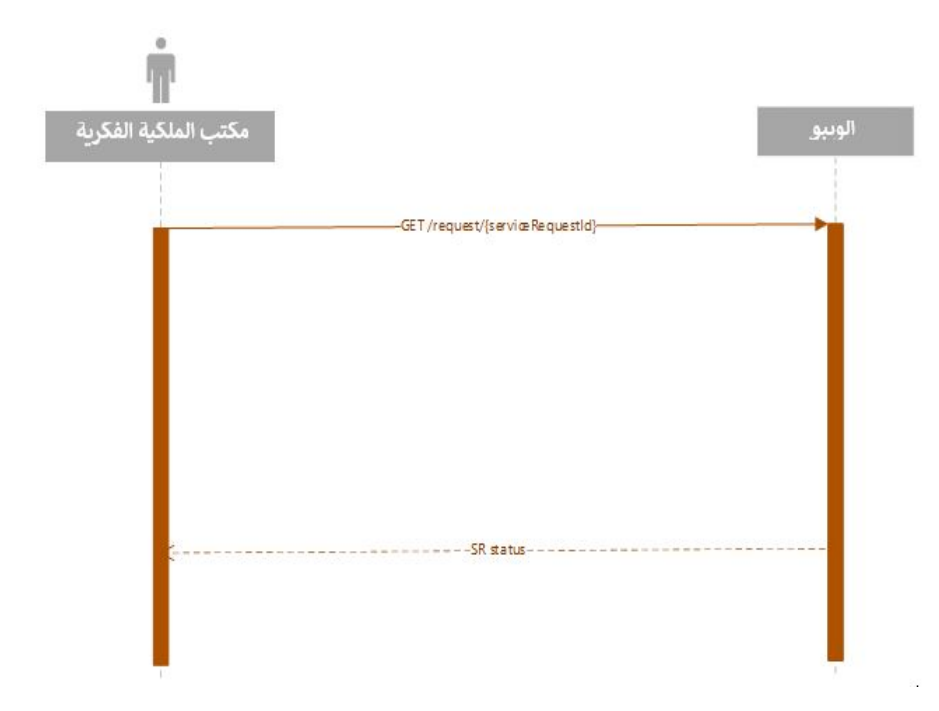

### <span id="page-6-0"></span><u>الحصول على النشرة المتضمنة للمعلومات ( GET /publication/bulletin/{ weekId}}</u>

يصدر المكتب الدولى النشرات أسبوعيا، عادةً فى ليلة الجمعة (توقيت وسط أوروبا). ويمكن طلبها فى أي وقت بعد إنشائها. ويكون نسق معلمة weekld هو yyyyww.

وتضم حمولة الاستجابة على ملف مضغوط بالمحتويات التالية:

- البيانات الببليوغرافية للنشرة كملف المعيار ST.96:
- مجلدات الصور المتعلقة بالتسجيلات المشمولة أو الصور التي أُجريت عليها التصويبات.  $\overline{a}$

على سبيل المثال، يمكن الاطلاع على حمولات النشرات (النسخ السرية لها نفس البنية) على المسار / ftp://ftpird.wipo.int ST96 V 4 0

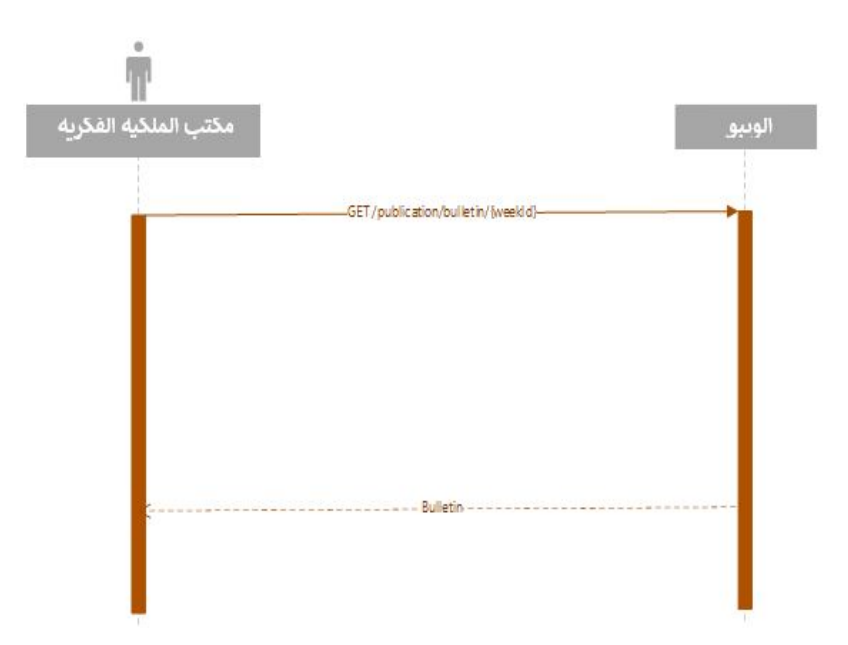

### <span id="page-7-0"></span>الحصول على النسخة السربة ({GET /publication/copy/confidential/{weekId

للنسخ السرية نفس بنية النشرات.

<span id="page-7-1"></span>يصدر المكتب الدولي النسخ السرية أسبوعيا، عادةً في ليلة الجمعة (توقيت وسط أوروبا). ويمكن طلبها في أي وقت بعد إنشائها.<br>ويكون نسق معلمة weekld هو yyyyww.

وتضم حمولة الاستجابة على ملف مضغوط بالمحتويات التالية:

- البيانات الببليوغرافية من النسخة السرية كملف المعيار ST.96:
- مجلدات الصور المتعلقة بالتسجيلات المشمولة أو الصور التي أُجريت عليها التصويبات.

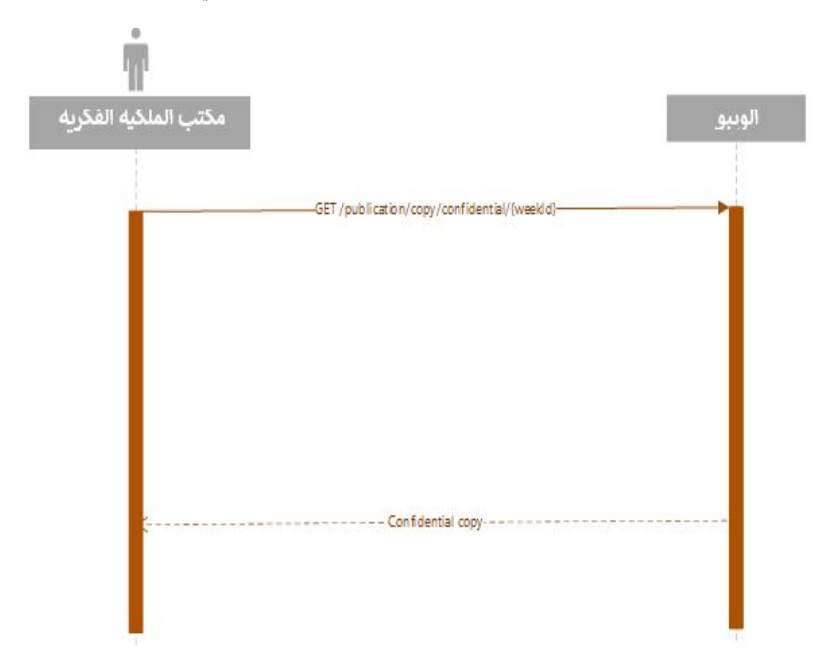

## **الملحق ألف: إ�شاء العم�ل زوج من المفاتيح ع� نظام OPENSSL**

قم بإنشاء زوج من المفاتيح الخاصة/العامة غير متماثل وشهادة x509 للتسجيل من خلال التواصل بين الأجهزة في الويبو. ف

# **ي إ�شاء عنا� ا <sup>ي</sup> لتسج�ل � أداة ال��بو ل <sup>ف</sup> لتحقق من المستخدم النهائ Connect OpenID) OIDC (<sup>ئ</sup>**

#### **#!/bin/bash**

```
# Set the environment
PRIVATE KEY ES256=hague4offices private.pem
PUBLIC_KEY_ES256=hague4offices_public.pem
CLIENT_NAME=DAS
# Generates the ES256 keys
openssl ecparam -genkey -name prime256v1 -noout -out "${PRIVATE_KEY_ES256}"
# Extracts the public key
openssl ec -in "${PRIVATE_KEY_ES256}" -pubout -out "${PUBLIC_KEY_ES256}"
# Generates an x509 certificate
CERT KEY ES256=es256 cert.pem
OPENSSL_CONF=./openssl.cnf
CERT CN="${CLIENT_NAME} private key jwt authentication"
# Build the certificate config file
printf '[ req ]\n' > "${OPENSSL CONF}"
printf 'prompt = no\n' >> "${OPENSSL CONF}"printf 'distinguished_name = req_distinguished_name\n' >> "${OPENSSL_CONF}"
printf '[ req_distinguished_name ]\n' >> "${OPENSSL_CONF}"
printf 'CN = \frac{1}{8}s\n' "${CERT CN}" >> "${OPENSSL CONF}"
# Creates the x509 certificate
openssl req -x509 -new -config "${OPENSSL_CONF}" -key "${PRIVATE_KEY_ES256}" -out 
"${CERT_KEY_ES256}"
```
- 1. أرسل es2**56\_cert.pem إلى** الوببو لإعداد النفاذ إلى خدمات لاهاي الإلكترونية (يجب أن تظل hague4offices\_private.pem دائمًا سرية وألا تتم مشاركتها مطلقًا أحد).
	- 2. انتظر حتى توفر لك الوببو **معرف العميل** و**النطاق** بعد عملية الإعداد.
- 3. اختبر الاتصال باستخدام طلب تجربي بموجب نظام لاهاي مخصص للعميل (سيؤكد الرابط لاحقا).

## <span id="page-9-0"></span>الملحق باء: استمارة طلب النفاذ إلى واجهة برمجة التطبيقات لتكنولوجيا المعلومات والاتصالات الخاصة بالويبو

الاستمارات أدناه هي مجرد مسودات اعدتها من الويبو. وتجدر الإشارة إلى أن النسخة النهائية من تلك الاستمارات معلقة وستؤكد لاحقا. (2021/09/01).

يُرجى ملء هذا الاستمارة لتقديم معلومات عامة حول السياق.

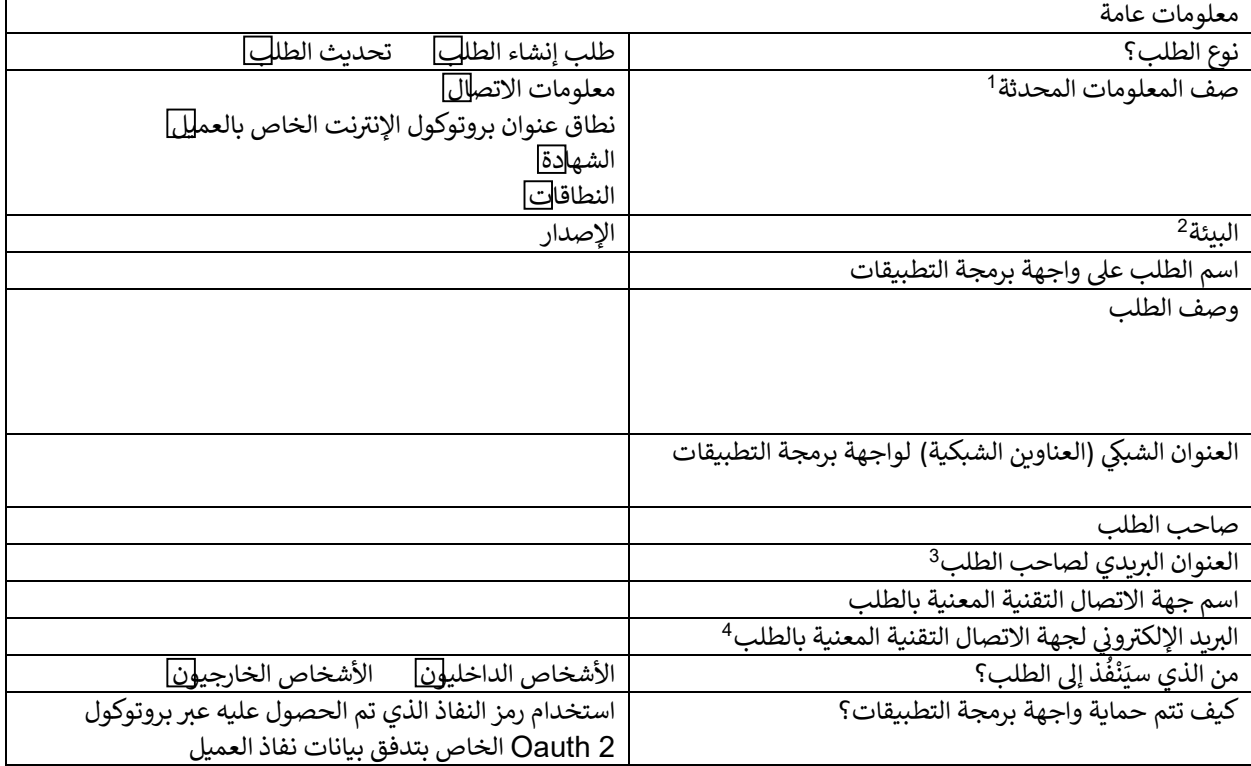

<sup>1</sup> يرجى تقديم هذه المعلومات فقط في حالة الطلب التحديث.<br>2 يُرجى اختيار البيئة.<br>3

<span id="page-9-3"></span><span id="page-9-2"></span><span id="page-9-1"></span>يربى . \_\_\_.<br>3 سيُستخدم للإخطار عند التخطيط لنشر مكون مقدم بروتوكول Oauth2 في عملية الإنتاج ويمكن أن يكون له تأثير على الطلب.<br>4 سيُستخدم للإخطار عند التخطيط لنشر مكون مقدم بروتوكول Oauth2 في عملية الإنتاج ويمكن أن يكون له

<span id="page-10-0"></span>يُرجى ملء هذا الاستمارة لتقديم معلومات عامة حول السياق.

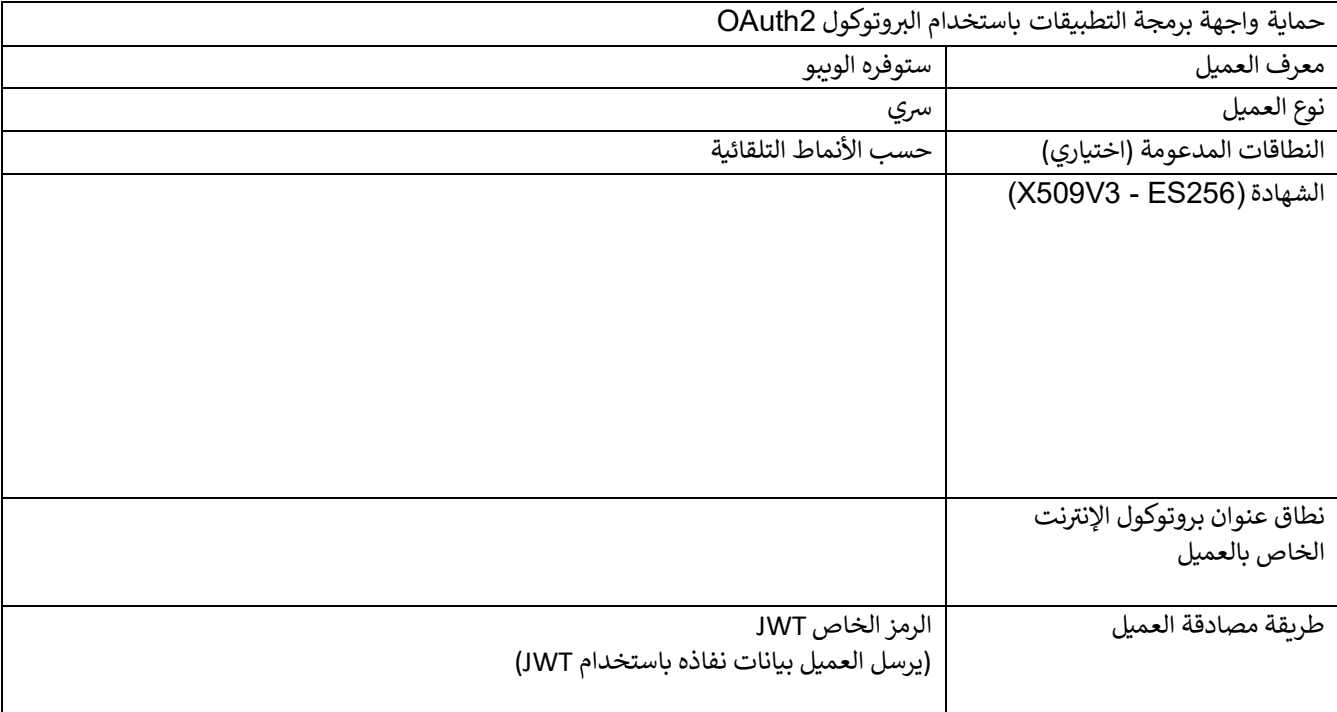

#### **الملحق ج�م: مقتطف للحصول ع� رمز النفاذ من ي منصة إدارة اله��ة والنفاذ و�شف� ي الب�انات (OPENAM (ال��بو � ف**

يعد نص باش (script bash) أدناه مثالاً لطلب مصادقة الويبو باستخدام المفتاح الخاص لمكتب الملكية الفكرية:

```
#!/bin/bash
PRIVATE KEY ES256=es256 private.pem
CLIENT_ID=das-api-auth
SCOPE="das-api/das-access"
ISSUER="https://logindev.wipo.int/am/oauth2"
# https://logindev.wipo.int/am/oauth2/.well-known/openid-configuration
OIDC_CONFIG_JSON=$(curl -k "${ISSUER}/.well-known/openid-configuration")
# Generic way to obtain the token endpoint
TOKEN_ENDPOINT=$(printf '%s' ${OIDC_CONFIG_JSON} | jq -r ".token_endpoint")
UTC_TIME=$(date -u +%s)<br>EXP_TIME=$(expr "$UTC T
    \bar{\text{THME}}=$(expr "$UTC TIME" + 10)
JWT_ID=Un1qu3i0
JSON='{'
JSON=${JSON}$(printf '"iss":"%s"' ${CLIENT_ID})
JSON=${JSON}$(printf ',"sub":"%s"' ${CLIENT_ID})
JSON=${JSON}$(printf ',"aud":"%s"' ${TOKEN_ENDPOINT})
JSON=${JSON}$(printf ',"exp":%s' ${EXP_TIME})
JSON=${JSON}'}'
JSON_HEADER_B64=$(printf '{"alg":"ES256","typ":"JWT"}' | jq -cj | base64 -w0 | tr -d 
\sqrt{n}=\sqrt{1 + (n-1)^2 + (n-1)^2}JSON_PAYLOAD_B64=$(printf $JSON | jq -cj | base64 -w0 | tr -d '\n=' | tr '+/' '-_')
JSON SIGNATURE ASN1 B64=$(printf '%s.%s' $JSON HEADER B64 $JSON PAYLOAD B64 | openssl
dgst-sha256 -sign"${PRIVATE KEY ES256}" | openssl asn1parse -inform DER | base64 -w0)
JSON SIGNATURE HEX=$(printf \overline{$3}JSON SIGNATURE ASN1 B64 | base64 -d | sed -n '/INTEGER/p'
| sed 's/.*INTEGER\s*://g' | sed -z 's/[^0-9A-F]//g')
JSON SIGNATURE B64=$(printf $JSON SIGNATURE HEX | xxd -p -r | base64 -w0 | tr -d '\n='
| tr^{-1}+/' '-')
JWT_ASSERTION=$(printf '%s.%s.%s' $JSON_HEADER_B64 $JSON_PAYLOAD_B64
$JSON_SIGNATURE_B64)
# echo $JWT_ASSERTION
# Access token private key jwt
# --insecure is only needed when testing within WIPO premises (because of the 
proxy...)
curl \
   --header "Content-Type: application/x-www-form-urlencoded" \
  --data-urlencode "grant type=client credentials" \
   --data-urlencode scope="${SCOPE}" \
  --data-urlencode "client assertion type=urn:ietf:params:oauth:client-assertion-
type:jwt-bearer" \
  --data-urlencode "client assertion=${JWT_ASSERTION}" \
  --url "${TOKEN ENDPOINT}"
```
## <span id="page-12-0"></span>**الملحق دال: واجهة برمجة التطب�قات للمنصة العامة لنظام لاهاي**

## Public Hague Platform API version v1

http://TBD/webservices/api//version}

The Hague System for the International Registration of Industrial Designs provides a practical business solution for registering up to 100<br>designs in 74 contracting parties, covering 91 countries, through the filing of a s

version: required(v1)

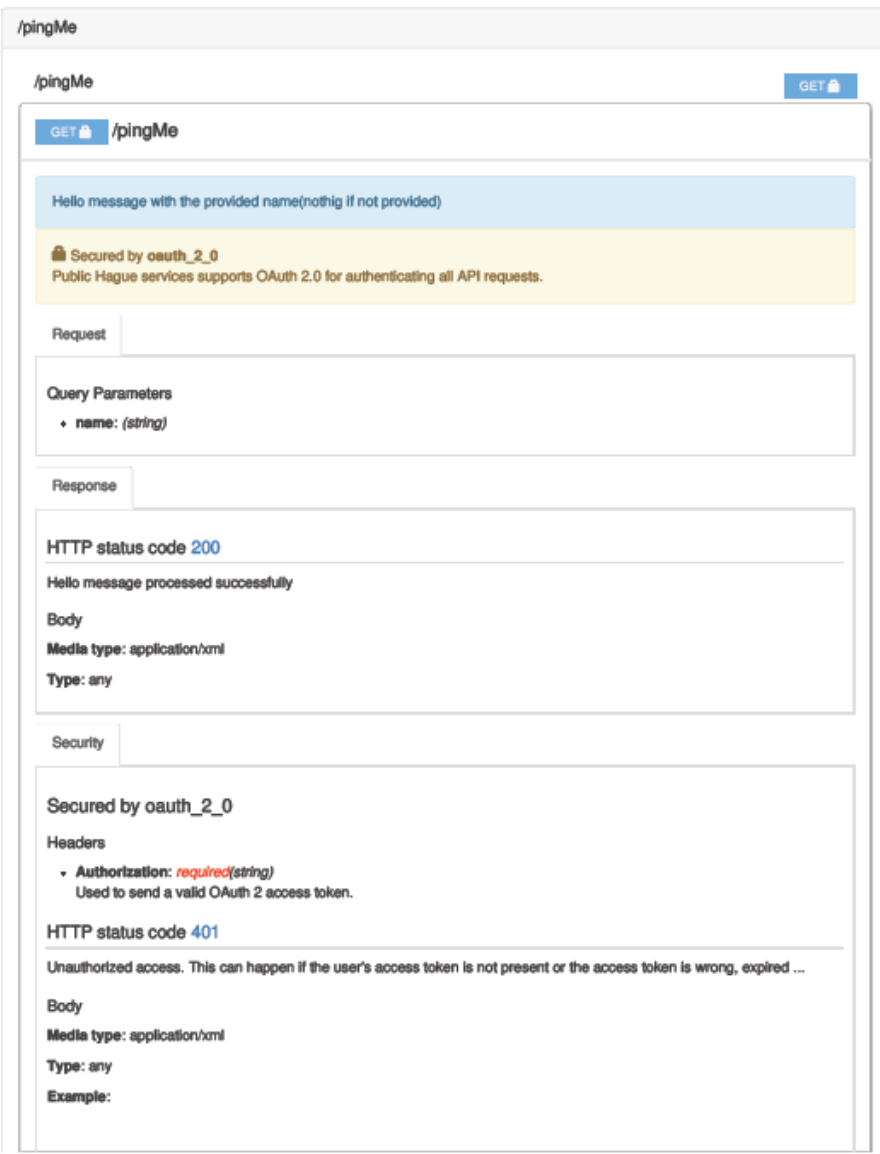

ملاحظة: ستُدرج معلومات إضافية في الإصدارات اللاحقة من هذه الوثيقة.